# **WANPIPE**

# **Multi-protocol WANPIPE Driver for Linux®**

# INSTALLATION M A N U A L

Copyright © 1995-2003 Sangoma Technologies Inc.

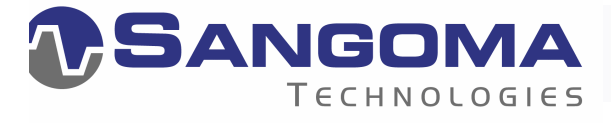

**By Nenad Corbic** 

#### LIMITED USE WARRANTY

WANPIPE Driver for Linux operating system Copyright © 1995-2003 Sangoma Technologies Inc.

WANPIPE drivers are distributed with the purchase of Sangoma S-series cards. The drivers are free software; you can redistribute and/or modify them under the terms of the GNU General Public License as published by the Free Software Foundation; either version 2 of the License, or any later version.

This program is distributed in the hope that it will be useful, but WITHOUT ANY WARRANTY; without even the implied warranty of MERCHANTABILITY or FITNESS FOR A PARTICULAR PURPOSE. See the GNU General Public License for more details.

You should have received a copy of the GNU General Public License along with this program; if not, write to the Free Software Foundation, Inc., 59 Temple Place, Suite 330, Boston, MA 02111-1307 USA

Sangoma Technologies

Markham, Ontario, Canada

# **Contents**

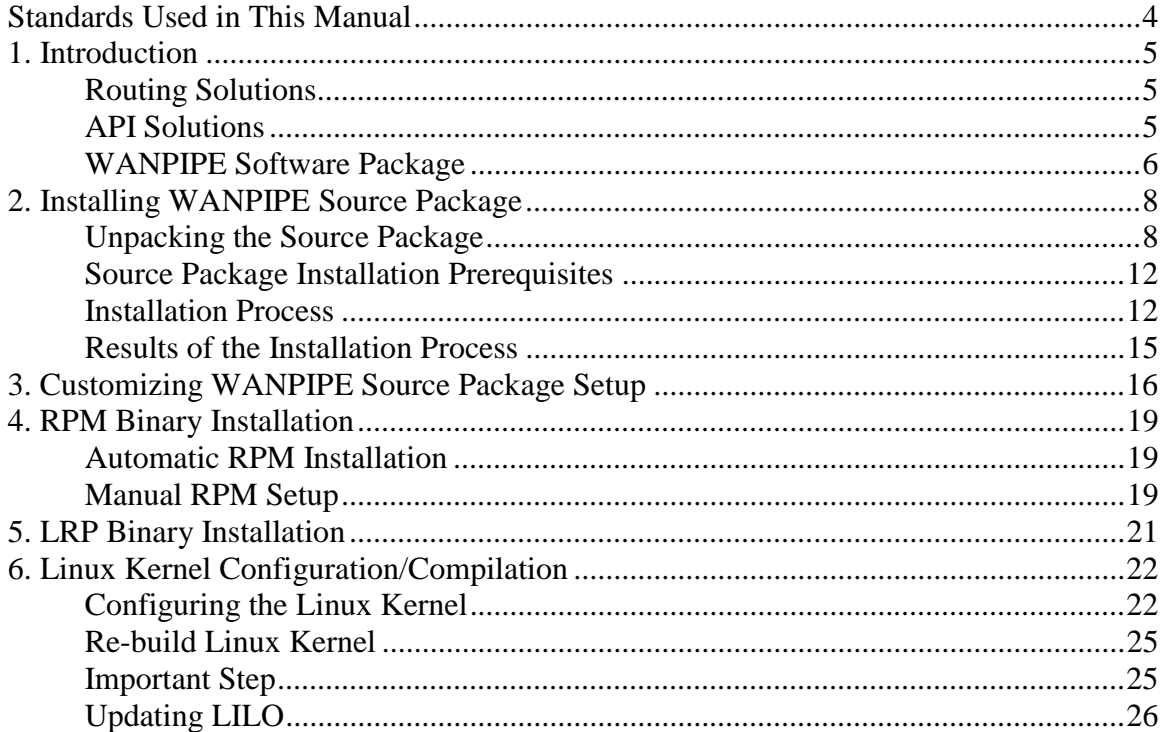

# **Standards Used in This Manual**

The table below shows text conventions used in this manual.

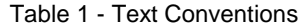

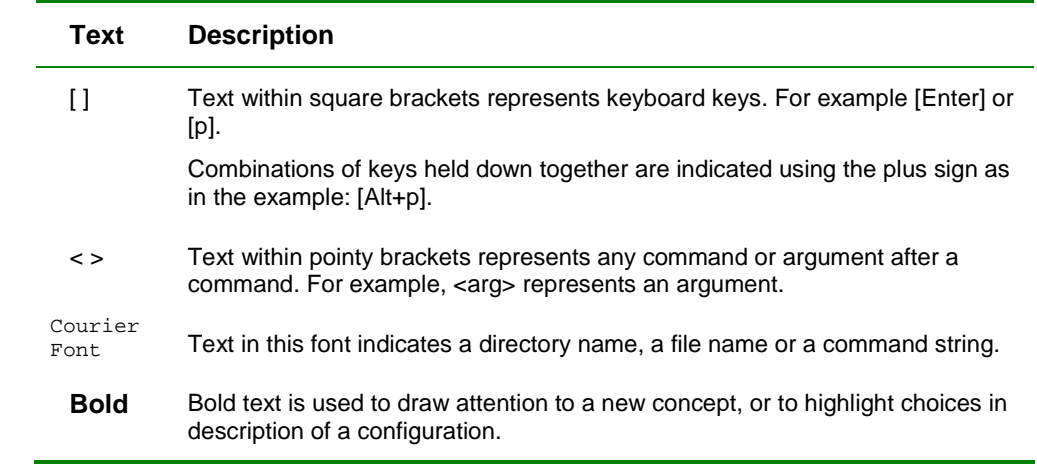

The table below displays icons used to draw attention to items of note.

Table 2 - Icon Conventions

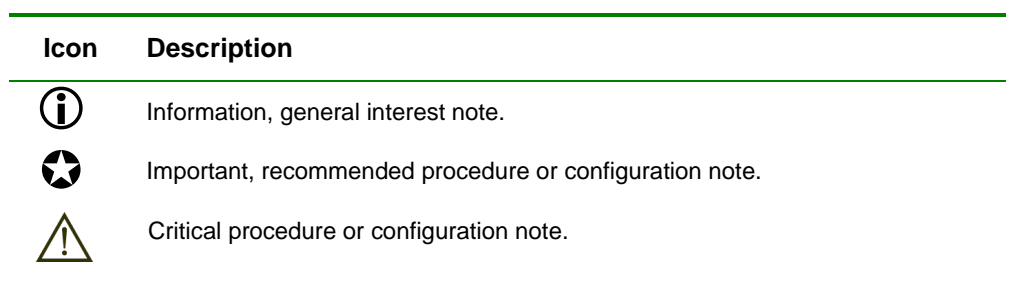

# **1. Introduction**

The WANPIPE WAN Routing/API solution is comprised of Sangoma "S" series intelligent multi-protocol WAN T1/E1/ADSL adapters or cards, Linux kernel device drivers and a suite of configuration, operation and debugging utilities. All WANPIPE kernel device drivers are part of the standard Linux Kernel distribution.

# **Routing Solutions**

With reference to the Open System Interconnection (OSI) protocol framework, the Sangoma "S" adapters along with the WANPIPE device drivers provide a physical and WAN data link layer to the Linux Kernel IP Routing Stack. The Linux IP Stack, using its powerful internal routing table, routes packets to and from the WANPIPE drivers. The full power of Linux stacks and applications are engaged over WANPIPE.

WANPIPE S-series adapters support data transfer rates up to 8Mbps. The majority of WAN protocols supported by WANPIPE are implemented in firmware and run on the card. As an intelligent adapter, it offloads demands on the system CPU and improves system stability. By adding a Sangoma WAN/ADSL component to the proven reliability of the Linux kernel, a powerful multi-T1/E1/ADSL router/firewall is created. Sangoma S-series cards support optional on-board T1/E1 CSU/DSU. In other words, a T1/E1 line can be connected directly to the card eliminating all external components found in a traditional routing solution.

The following WAN protocols are supported: ATM, Frame Relay, PPP, MULTILINK PPP and CHDLC.

### **API Solutions**

WANPIPE supports a full socket based API stack that can be used to develop custom applications over WAN protocols.

Sangoma API protocols include: X25(API), Frame Relay (API), HDLC (API), BitStreaming (API), BiSync (API), SDLC (API) and SS7 (API).

Using the WAN API suite, a vast range of applications can be developed, such as: Credit card verification, Voice-over IP, Protocol/Line Data Scope, Satellite Comm and Legacy interconnect.

### **WANPIPE Software Package**

This guide describes the steps to install and compile WANPIPE drivers. The first step is to get a copy of the software package release. It is available from two sources:

- **Sangoma FTP download**
- Sangoma CD-ROM

This section describes steps to copy installation files to a location on your machine.

#### **Sangoma WANPIPE FTP Download**

The URL for Sangoma FTP is: ftp://ftp.sangoma.com.

WANPIPE software is packaged in the following formats:

" Source tgz package

FTP directory [/linux/current\_wanpipe]

**• RPM binary packages for Red Hat and other distributions** 

FTP directory [/linux/RPM]

(See Chapter 3)

**Example 2** Linux Routing Project (LRP) binary package

FTP directory [/linux/LRP]

(See Chapter 4)

If you have problems downloading the drops, contact the webmaster.

If you have problems installing or getting the workbench to run, send an email to Sangoma support (instructions in the Debug Manual).

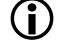

All downloads are provided under the terms and conditions of the Sangoma Warranty unless otherwise specified.

For information about older builds look in the old\_releases folder.

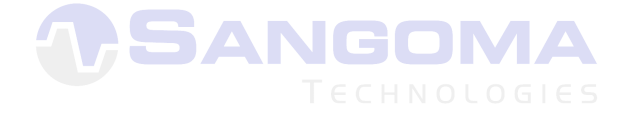

### **Software Version**

WANPIPE software is distributed in two release streams: **Stable** and **Beta**.

Our beta testers have tested the **Stable** stream in the Sangoma Lab and in the field for a minimum of one month. Changes in the Stable stream version releases reflect cosmetic updates and minor changes to configuration settings. No new features are added into the stable stream. Stable release file naming convention includes the driver utility name, version number and release number.

(Stable example: wanpipe-2.2.5-1.tgz)

The **Beta** stream has been fully tested in the Sangoma Lab and it is in the process of field testing at our customers' sites. The Beta stream usually contains major feature enhancements as well as any bug fixes found from previous releases. Beta release file naming convention includes the driver utility name, version, and beta label with release number and a version number.

(Beta example: wanpipe-beta1-2.2.5.tgz)

#### **Sangoma CD-ROM**

Another way to receive these drivers is on a CD-ROM from your sales representative. Follow these steps:

**1.** Mount the CD-ROM. For example, at the prompt enter:

mount /dev/cdrom /mnt

**2.** Copy the wanpipe[version\_number].tgz compressed file from the CD-ROM linux/ directory into the root directory of your system. For example, at the prompt enter:

cp /mnt/Unix-type\ systems/linux/wanpipe-X.Y.Z.tgz /tmp

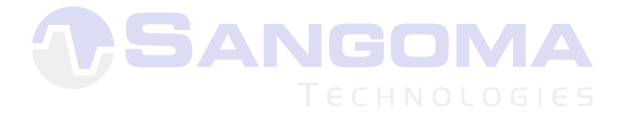

# **2. Installing WANPIPE Source Package**

The Setup installation script, located in wanpipe temporary directory (created on untaring the package), will guide you through the installation procedure. The installation utility will probe the kernel for previous WANPIPE installations and will offer appropriate installation options.

Setup can re-compile and install new WANPIPE kernel device driver modules based on the currently running Linux kernel, eliminating the need to recompile the kernel image manually.

# **Unpacking the Source Package**

**1.** Log in as super user (root) and change your current directory to any temporary directory. For example:

/root/tmp

You can also use the 'su -' command to log in as root from any other user account.

**2.** Copy the WANPIPE distribution package (downloaded from Sangoma ftp site, or CD-ROM) to the temporary directory and un-tar it. For example:

```
tar xvfz wanpipe-2.2.5-3.tgz
```
The source distribution will create the wanpipe/ directory.

### **Package Components**

The table below describes the required **wanpipe Kernel drivers** in order of dependencies:

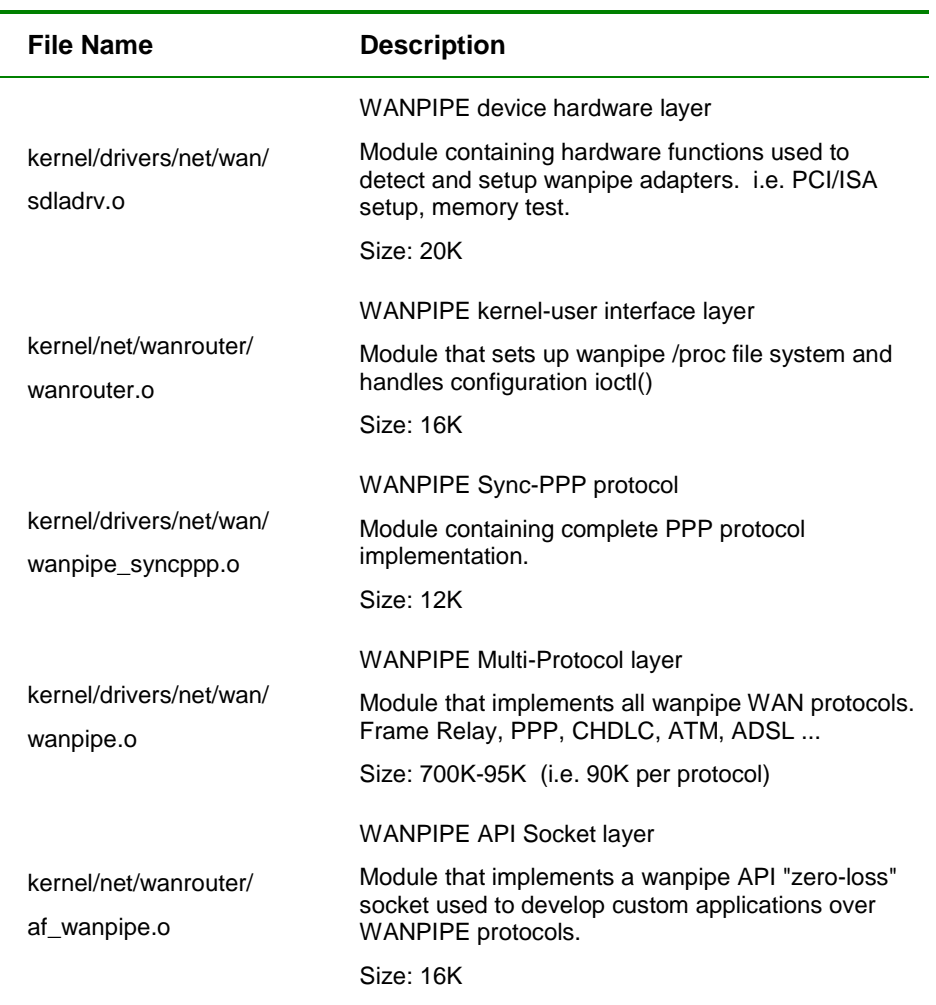

Table 3 - WANPIPE Kernel Drivers

The table below describes the **required binaries** used to configure, operate and debug WANPIPE drivers.

| File Name           | <b>Description</b>                                                                     |
|---------------------|----------------------------------------------------------------------------------------|
| /usr/sbin/wanrouter | WANPIPE start-up script<br>Utility used to start/stop/restart wanpipe card             |
| /usr/sbin/wanconfig | WANPIPE configuration utility<br>Utility used to parse the text configuration file and |

Table 4 - Required Binaries

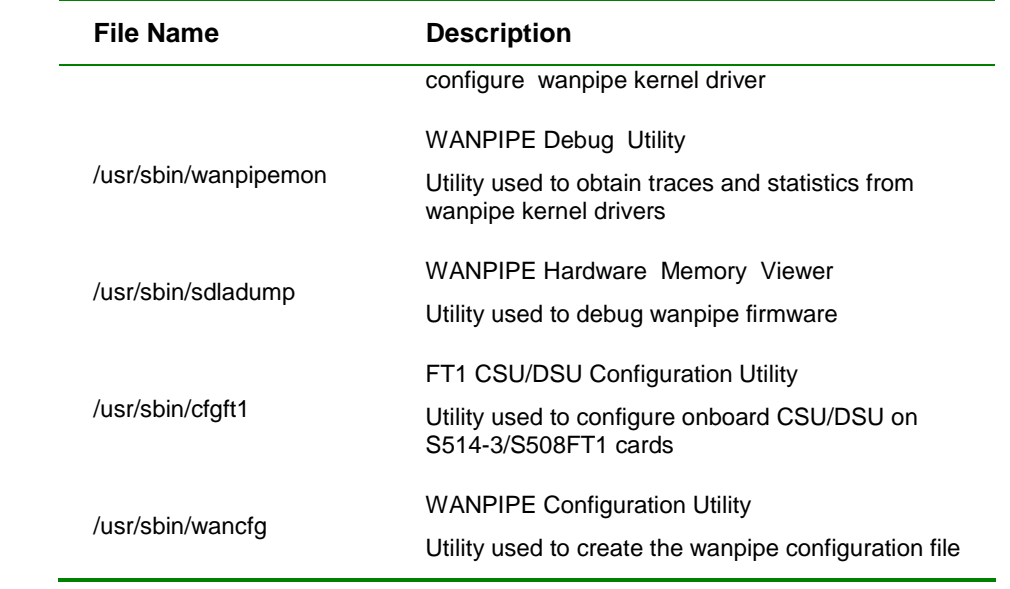

The table below describes **optional binaries** used with WANPIPE drivers.

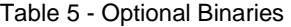

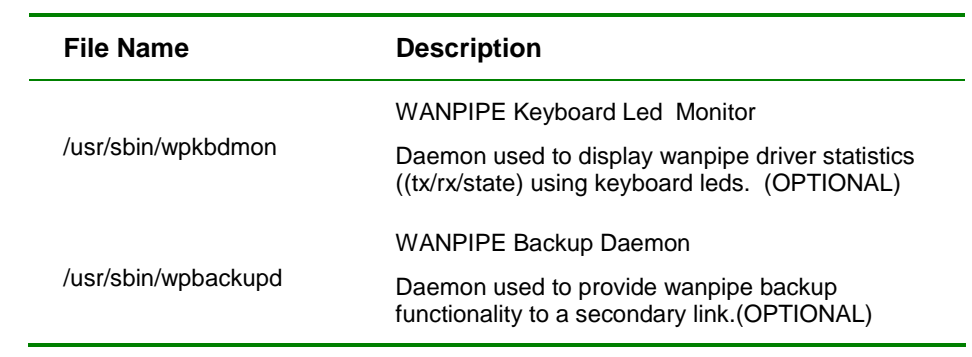

The table below describes **WANPIPE directories** used to hold configuration and environment files.

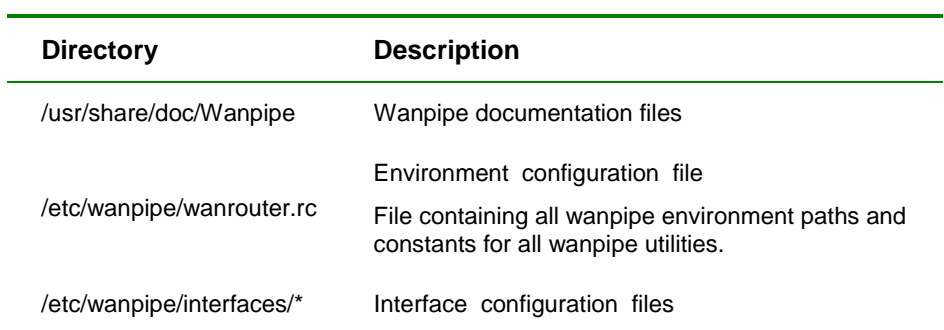

Table 6 - WANPIPE Directories

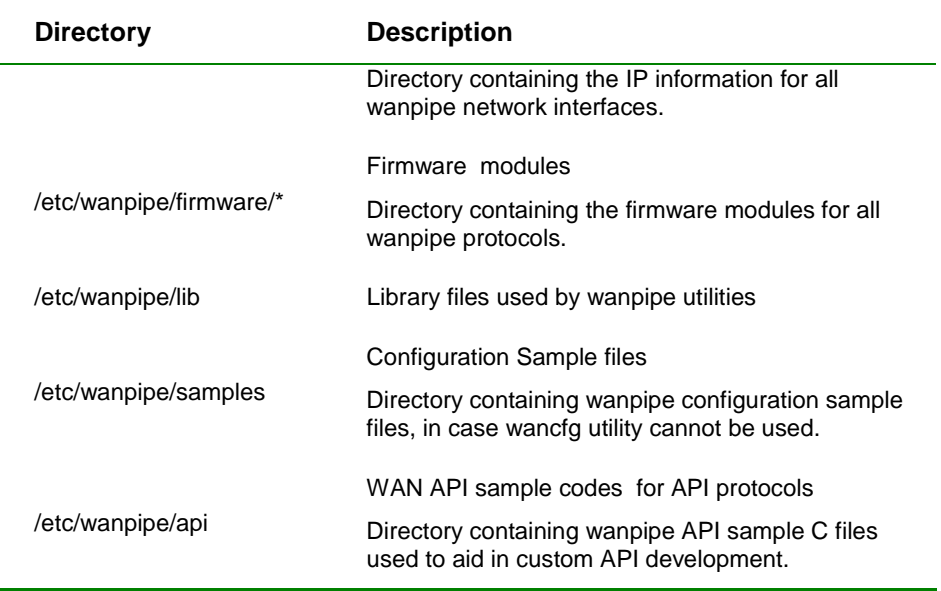

## **Source Package Installation Prerequisites**

Be certain the following is in order before beginning the installation process:

- $\blacksquare$  Full Linux source code in the /usr/src/linux directory (if not, the directory may be specified during installation.
- $\blacksquare$  The kernel source in /usr/src/linux must have the same configuration and version number as the currently running image.

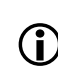

The Setup installation utility will check for a name mismatch between the<br>  $\bigoplus_{i=1}^{\infty}$ *image and source. User will be prompted if a mismatch is found.* 

- " Development system installed: GNU C compiler
- BASH version 2 installed

(Required by WANPIPE utilities. Default on most systems).

### **Installation Process**

For custom Source package installations using optional parameters, see **Customizing WANPIPE Source Package Setup** later in this guide.

To start WANPIPE installation, follow these steps:

**1.** From the **wanpipe** directory, run the **Setup** installation program using the following command:

./Setup install

The **WANPIPE INSTALLATION** screen appears.

Press **[y]** and **[Enter]** to execute the step.

This first step will:

- Verify distribution integrity and fix file permissions
- Check for required packages, BASH2 installation, ncurses library and GCC.

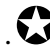

**1** *Note: If the Setup fails the BASH or GCC check, installation will stop.* 

Once the checks are complete, press **[Enter]** to continue installation.

**2.** The **UPDATING WANPIPE DEVICE DRIVERS: LINUX KERNEL** screen appears.

Press **[y]** and **[Enter]** to execute the step.

This step will:

- Probe the Linux kernel for previous WANPIPE installation.
- If this is a new installation, the kernel will be clean of any WANPIPE drivers. Appropriate patches are copied to the kernel source.
- If the kernel already has WANPIPE installed, drivers are upgraded to the latest version.

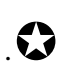

.! *Note: Upgrading drivers is always the recommended practice. This way the latest sources are always in the kernel tree.* 

Once the Linux drivers are upgraded, press **[Enter]** to continue installation.

#### **3.** The **WANPIPE KERNEL DRIVER COMPILATION** screen appears.

Press **[y]** and **[Enter]** to execute the step.

This option will attempt to compile currently installed WANPIPE device drivers located in the Linux source tree and install WANPIPE modules.

The user has two compilation options:

- **Default** compilation option will compile the standard WANPIPE protocols into the kernel device driver: Frame Relay, PPP, CHDLC and X25(API).
- **Custom** compilation option will offer a menu of all available WAN and API protocols. The user will be able to enable protocols individually or all at once, as desired.

After selecting the protocol compilation mode, a screen report lists all selected WAN protocols to be compiled into the WANPIPE kernel device driver.

Once the compile process is complete, press **[Enter]** to continue installation.

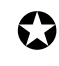

**1** *Note: After this step is complete, it is not necessary to recompile the Kernel image. The newly compiled WANPIPE modules can be loaded directly into* 

*the existing Kernel image.* 

*Note: If Kernel driver compilation fails, call Sangoma Technical Support.* 

#### **4.** The **WANPIPE BOOTSTRAP CONFIGURATION** screen appears.

Press **[y]** and **[Enter]** to start WANPIPE along with system boot and stop on system shutdown.

Press **[n]** and **[Enter]** to disable WANPIPE startup on boot.

**5.** The **WANPIPE ENVIRONMENT CONFIGURATION** screen appears.

Wanpipe utilities depend on the environment configuration file, named /etc/wanpipe/wanrouter.rc. It defines locations of WANPIPE lock, configuration and interface files.

Press **[Enter]** to install the files, utilities and libraries.

You will be prompted to define these paths. Use default values.

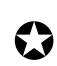

! *Note: Always use default values unless you are installing for a custom environment that needs special considerations.* 

#### **6.** The **WANPIPE UTILITES SETUP** screen appears.

Press **[y]** and **[Enter]** to execute the step.

This option compiles all WANPIPE utilities to be written to the locations indicated previously.

This is the end of the installation process. For help with the results of this process, please follow directions in the section that starts on the next page following.

## **Results of the Installation Process**

Depending on the outcome of the setup, follow instructions below. If the overall configuration is complete, proceed to **WANPIPE INSTALLATION: COMPLETE**  instructions below left.

If the configuration is not complete, the utilities have been installed, but nothing will start until the modules have been compiled. In this case, proceed to **WANPIPE INSTALLATION: INCOMPLETE** instructions below right.

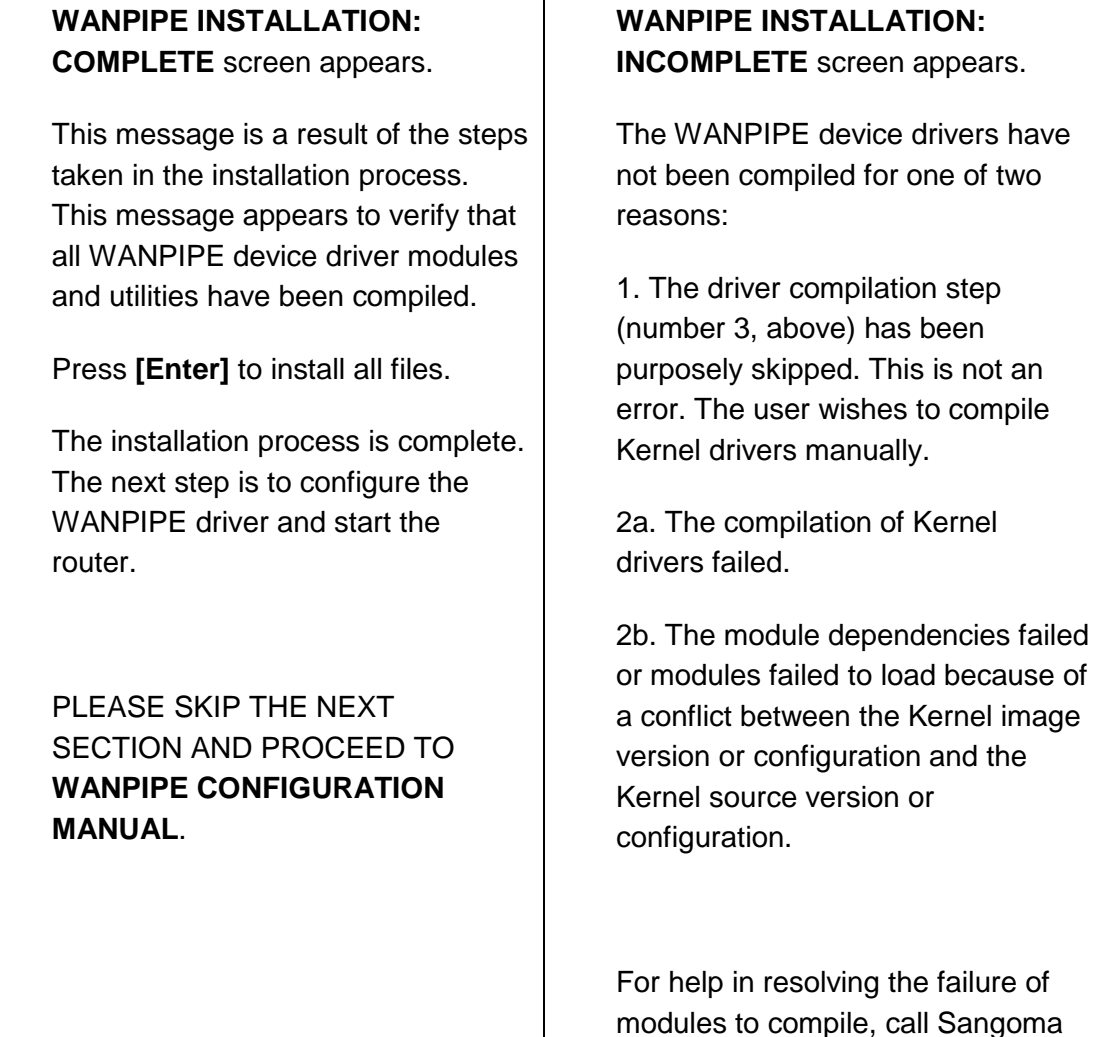

Technical Support.

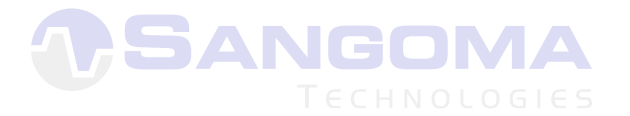

# **3. Customizing WANPIPE Source Package Setup**

This chapter describes the ./Setup command, seven optional arguments for custom situations and six optional command extensions.

Commands described in this chapter are for advanced custom setup with multiple architectures.

| <b>Argument</b> | <b>Syntax</b>    | <b>Description</b>                                                                                                    |
|-----------------|------------------|----------------------------------------------------------------------------------------------------|
|                 | ./Setup          | Run ./Setup command without any arguments for a listing of<br>command arguments and optional command extensions.                                                        |
| install         | ./Setup install  | Install WANPIPE.                                                                                                    |
| upgrade         | ./Setup upgrade  | Upgrade WANPIPE kernel device drivers and utilities.                                                                                                    |
| remove          | ./Setup remove   | WANPIPE Source Package Un-Install                                                                                                    |
|                 |                  | Run the Setup script in temporary wanpipe/ directory. The<br>remove option will do the following:                                                                       |
|                 |                  | 1. Remove all bootstrap WANPIPE scripts.                                                                                                    |
|                 |                  | 2. Remove all utilities from the following directories:                                                                                                    |
|                 |                  | /usr/sbin                                                                                                    |
|                 |                  | /etc/wanpipe                                                                                                    |
|                 |                  | /usr/share/doc/wanpipe/                                                                                                    |
|                 |                  | After the 'Setup remove' command, it is safe to remove the<br>whole temporary wanpipe/directory.                                                                        |
|                 |                  | For example: $rm-rf$ wanpipe/                                                                                                    |
| utility         | /Setup utility   | Re-compile all WANPIPE utilities in temporary wanpipe/<br>directory after running ./Setup install.                                                                      |
|                 |                  | Run./Setup inst to copy the new binaries into /usr/sbin<br>directory.                                                                                                   |
| drivers         | ./Setup drivers  | Use this option to update kernel sources with the current<br>version of the WANPIPE drivers and recompile and install<br>WANPIPE kernel modules.                        |
|                 |                  | The drivers argument will do the following:                                                                                                    |
|                 |                  | 1. Prompt the user to Install or Upgrade WANPIPE drivers into<br>the Linux kernel source.                                                                               |
|                 |                  | 2. Prompt the user to re-compile all WANPIPE kernel drivers<br>and install them as modules in the current<br>/lib/modules/ <kernel-version> directory.</kernel-version> |
| buildrpm        | ./Setup buildrpm | Builds a custom RPM. All defaults will be used:                                                                                                    |
|                 |                  | 1. Configuration directory /etc/wanpipe.                                                                                                    |

Table 7 - ./Setup Command Arguments

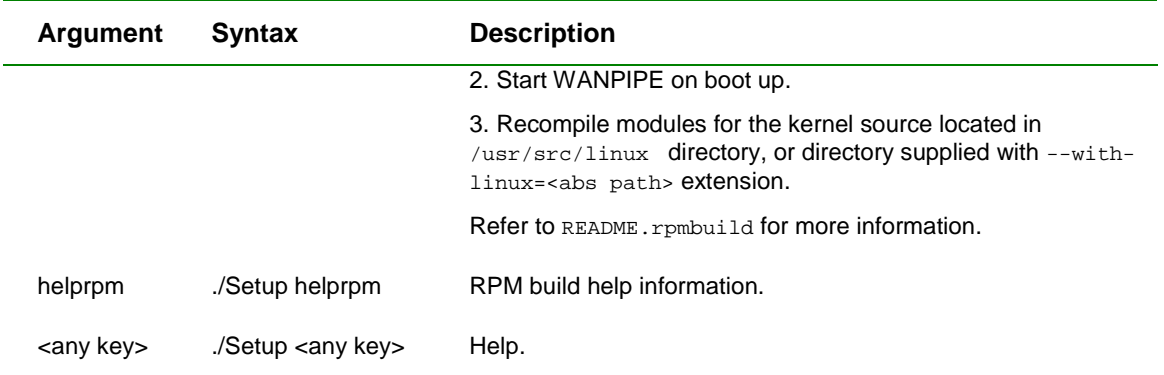

*Note: In silent mode or buildrpm, <kernel version> is obtained from*  /usr/src/linux/Makefile*. This ensures that the name of the source image is the same as the name of the current image.* 

The following optional command extensions can be used with any of the command arguments in the table above.

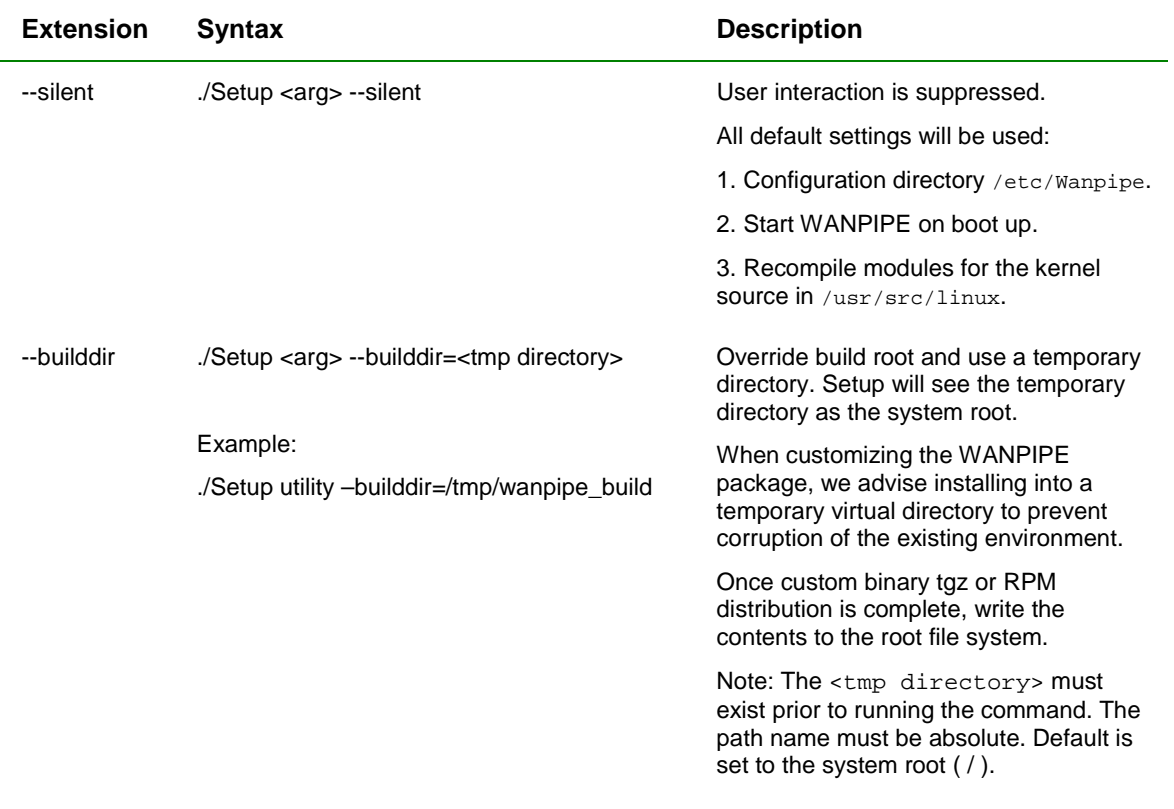

#### Table 8 - ./Setup Optional Command Extensions

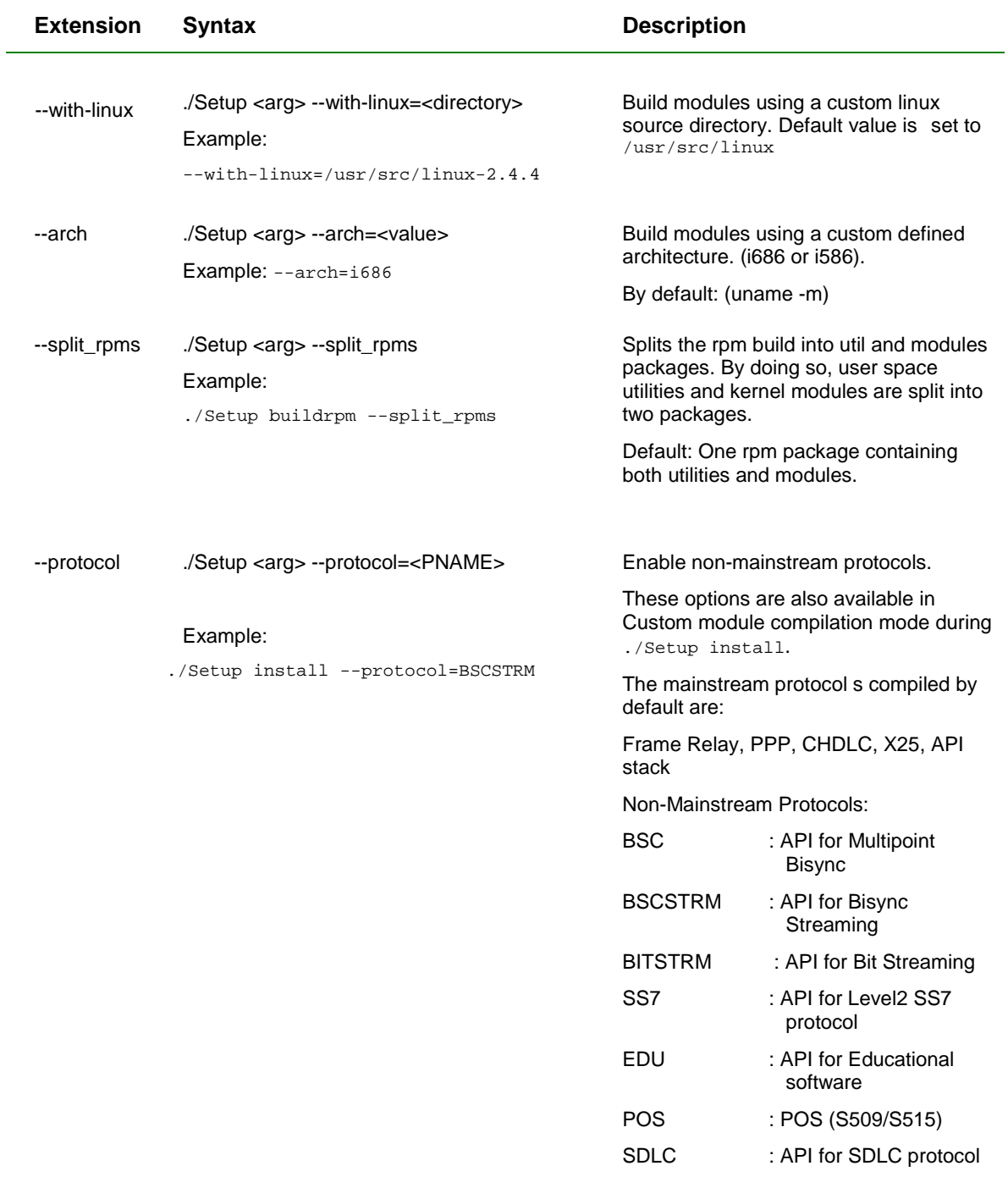

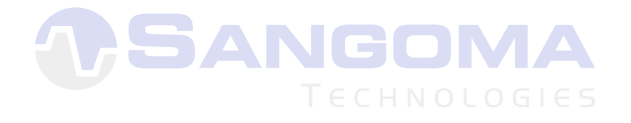

# **4. RPM Binary Installation**

### **Sangoma WANPIPE FTP Download**

Before installing the RPM, make sure that you have downloaded the appropriate package for your distribution, smp support and kernel. The URL for Sangoma FTP is: ftp://ftp.sangoma.com/linux/RPMS.

## **Automatic RPM Installation**

There are files here for installation in  $/1$ inux/RPMS. Use the following command syntax:

./Setup install <abs path>

Setup installation script will scan your system and suggest an RPM.

If the <abs path> is not supplied, Setup will assume that this process is part of a CD distribution. It will expect the RPM directory structure as on the CD or FTP site. For example:

```
RPMS/<distr>/<version>/
```
If the RPMS are not found locally, Setup can download the latest releases from the Sangoma FTP site.

Once the RPM is downloaded, Setup can proceed to install the RPM automatically with the ./Setup install command.

# **Manual RPM Setup**

Follow the steps below to set up RPM manually:

**1.** Determine the Linux Distribution (for example: RedHat 7.1).

cat /etc/issue

**2.** Determine the Kernel image you are running (A result showing 2.4.2-2 is not an smp kernel. A result showing 2.4.2-2smp is an smp kernel).

```
uname -r
```
**3.** Determine the processor type (for example: i686).

uname -m

**4.** Based on the above information choose an RPM package using the following syntax:

wanpipe-<version>.<linux distrib>.<kernel ver>.<arch>.rpm

The example command string below uses the example results from steps 1, 2 and 3:

```
ftp.sangoma.com/linux/RPM/redhat/7.1/i686/wanpipe-2.2.4-3.rh71up 
.k242-2.i686.rpm
```
- **5.** Download the RPM package.
- **6.** List the contents of the rpm

rpm -qipl <wanpipe rpm name>

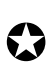

*Note: Make sure that the* /lib/modules/<kernel name> *directory matches your current kernel modules directory. That is to say the output of command* 'uname -r' *must match the above* <kernel name> *directory.* 

**7.** The rpm must be installed using the --force option, to override the old modules.

```
rpm -i --force <wanpipe rpm name>
```
**8.** Read 'README-2.config' for information on how to configure wanpipe device.rpm.

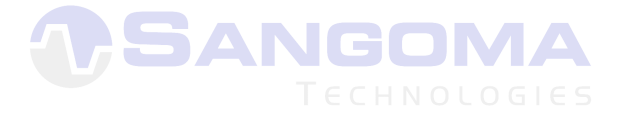

# **5. LRP Binary Installation**

The LRP package contains:

- **\*** wanpipe.lrp: Wanpipe utilities and startup scripts
- $\blacksquare$  modules.lrp: Wanpipe kernel modules

Follow the steps below:

- **1.** Copy the LRP packages onto a DOS formatted disk.
- **2.** Boot the system with the LRP boot up disk. Insert the disk containing WANPIPE LRP packages. Mount the disk using the following command: mount.boot /mnt
- **3.** Change directory to /mnt and install each package. For example:
	- lrpkg –i modules lrpkg –i wanpipe
- **4.** Create the WANPIPE configuration files in /etc/wanpipe directory.

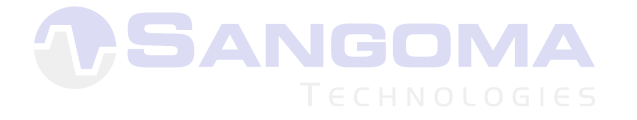

# **6. Linux Kernel Configuration/Compilation**

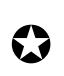

! *Note: If the Setup installation script recompiled the modules, this step is not necessary.* 

# **Configuring the Linux Kernel**

Change your current directory to /usr/src/linux:

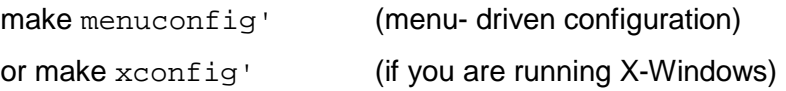

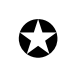

! *Note: Linux kernel configuration is a complicated process. Please read*  /usr/src/linux/README *for assistance.* 

The Linux configuration script will pose a series of questions regarding system configuration. Most questions require single-letter answer:

> **[y]** to enable the feature **[n]** to disable it **[m]** to implement the feature as a module **[h]** brings up a help text (if available).

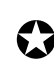

Note: It is important that you answer **NO** to the following questions when *configuring the kernel:* 

- **•** WAN Interfaces
	- Frame relay DLCI support (CONFIG\_DLCI)

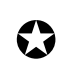

**11.13** *Note: It is important that you answer YES or M <i>to the following questions*  $\sum_{n=1}^{\infty}$  *ank an analyzedia beam beam beam of the home of the home of the home of the home of the home of the home of the home of when configuring the kernel:* 

- Code Maturity Level Options
	- Prompt for development drivers (CONFIG\_EXPERIMENTAL)
- " Loadable Module Support
	- Enable loadable module support (CONFIG\_MODULES)
	- Kernel daemon support (CONFIG\_KMOD)
- **General Setup** 
	- Networking support (CONFIG\_NET)
	- PCI support (CONFIG\_PCI).
- **Networking Options** 
	- Packet Socket (CONFIG\_PACKET)
	- Unix domain sockets (CONFIG\_UNIX)
	- TCP/IP networking (CONFIG\_INET)
	- IP: optimize as router not host (CONFIG\_IP\_ROUTER)
	- 802.1d Ethernet Bridging (CONFIG\_BRIDGE)
	- WAN Router (CONFIG\_WAN\_ROUTER)
- **Network Device Support** 
	- Network device support (CONFIG\_NETDEVICES)
- **Wan Interfaces** 
	- WAN Drivers (CONFIG\_WAN\_DRIVERS)
	- Vendor Sangoma (CONFIG\_VENDOR\_SANGOMA)

Below are some other recommended configurations:

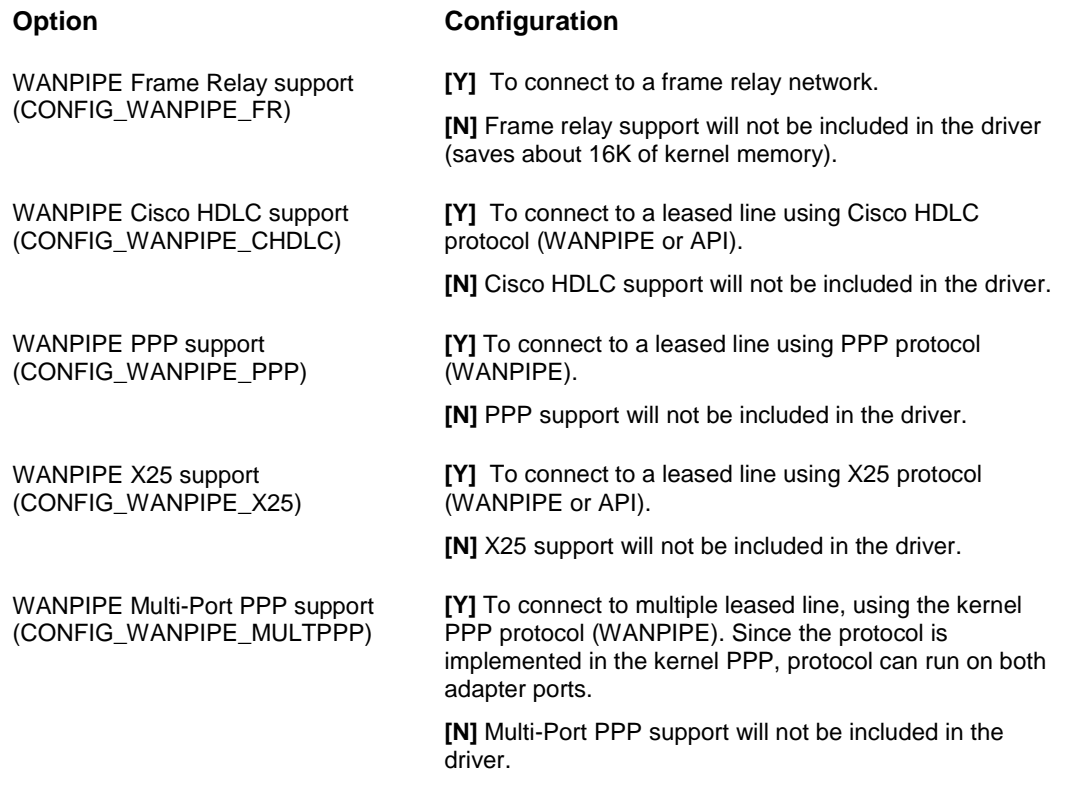

# **Filesystems**

/proc filesystem support (CONFIG\_PROC\_FS)

## **Re-build Linux Kernel**

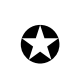

! *Note: Linux kernel configuration is a complicated process. Please read*  /usr/src/linux/README *for assistance.* 

If your machine is slow or has a small amount of memory, re-building Linux kernel may take several hours.

After successfully configuring the kernel use 'make menuconfig' to perform the following (from /usr/src/linux directory):

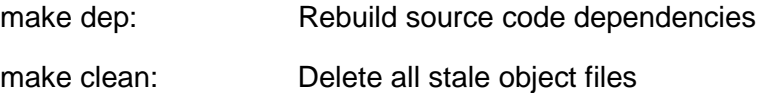

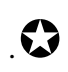

*Note: Back up the* /usr/src/linux/.conf *file to another location and rename it (for example:* conf\_old*). If you ever have to reconfigure a fresh kernel, copy this file back into the linux directory, rename it to*  .config *and run* make menuconfig*.* 

For 2.2.X / 2.4.X kernels,

make bzimage: Build new kernel.

### **Important Step**

Before proceeding to build new modules, it is advisable to remove existing modules.

- Change directory to /lib/modules
- " Rename the <kernel\_name> directory to <kernel\_name>.old. (For example, if working with kernel 2.2.14, then rename the 2.2.14 directory to  $2.2.14.$ old)
- $\blacksquare$  Change directory back to /usr/src/linux.

make modules to build kernel modules,

make modules install to install modules.

# **Updating LILO**

 $\Omega$ 

This section only applies if the kernel was compiled using  $bzImage$  or  $zImage$ .

After successful compilation, copy the new image

usr/src/linux/arch/i386/boot/zImage (or bzImage) into the /boot directory and rename it to  $vmlinuz_2.2.2. X$  (where  $X$  is the kernel number.) An example appears below:

cp /usr/src/linux/arch/i386/boot/bzImage /boot/vmlinuz-2.2.14

*Note: Before you copy the new kernel into the* /boot *directory rename the old kernel image* 

*For example:* mv vmlinuz-2.2.10 vmlinuz-2.2.10.old

In /etc directory, edit the lilo.conf file and update the changes. For more info run man lilo.

lilo: execute lilo to update the changes to /etc/lilo.conf

When all this is done, reboot your machine to load the new image.

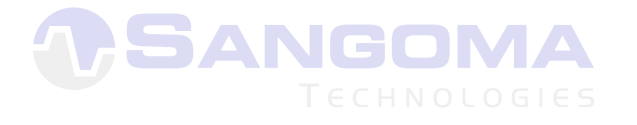